# Self-installation guide for your ARRIS TG2472 modem

Installation time: Up to 30 minutes (including activation and setup)

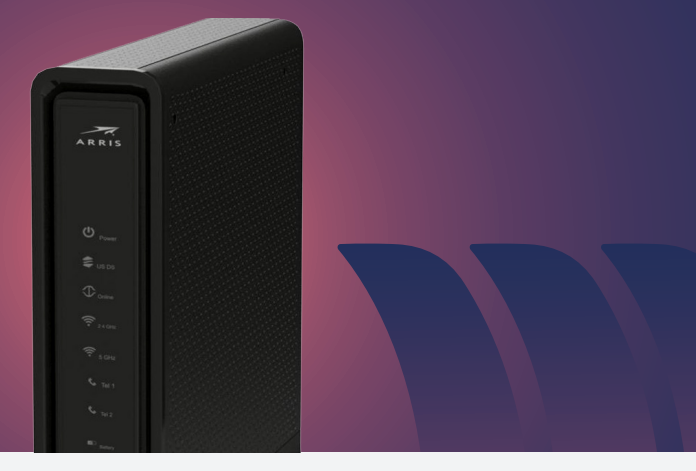

Important: If you're replacing your modem, your Internet service won't be operational during the replacement process. We recommend doing this at a time when you don't need the Internet or phone.

## Installation kit

1

Your installation kit includes:

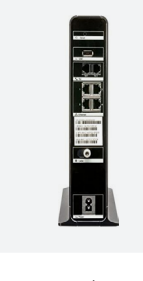

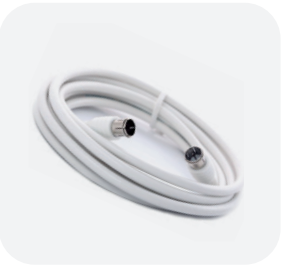

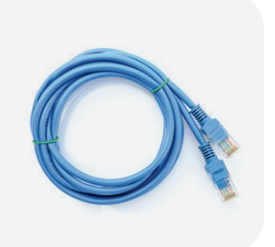

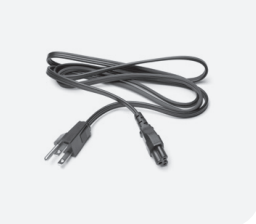

Modem Coaxial cable Ethernet cable Power cord

#### Return your old modem 2

If this is a replacement modem, begin by disconnecting and packing up your old equipment. Make sure to follow the instructions in the enclosed **Equipment Return** guide to avoid any unnecessary charges.

#### Install and activate your modem 3

- install your Wi-Fi modem, consider placing it:
	- Central to the areas where you use the Internet most often
	- Close to devices you need to connect by wire, such as a landline phone
	- Preferablu 3 feet from the ground
	- In an open space, away from any obstacle that may block the Wi-Fi signal, such as wireless electronics, or materials such as metal, concrete or mirrored surfaces
- $\widehat{a}$ ) Locate a coaxial wall outlet. When deciding where to  $\qquad \quad \widehat{a}$  Connect one end of the provided coaxial cable to the wall outlet and the other end to the cable connector on the rear of the modem. Firmly hand-tighten the cable to avoid damaging the connectors. 2) Connect one end of the provided coaxial cable to the
	- <sup>3</sup>) Connect the power cord to the modem and plug it into an active electrical outlet. This will start the synchronization process. Note that it may take up to 20 minutes for the modem to come online.

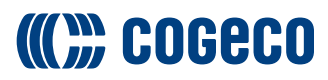

### Self-installation guide for your ARRIS TG2472 modem

- 4) The online light on the front of your modem will blink blue while synchronizing and then change to solid blue when complete.
- $\overline{\phantom{a}}$  If the online light is not solid blue after 20 minutes, try moving your modem to another coaxial outlet in the home (if available) and repeat the above process.

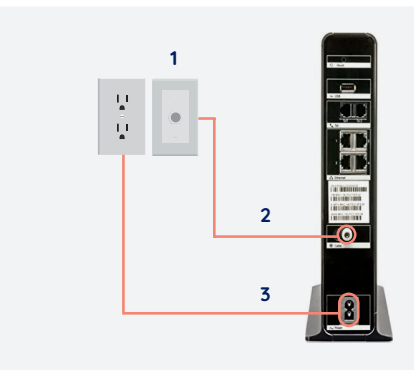

## Obtain your Wi-Fi credentials

- 1) To get your Wi-Fi credentials, log into My Account at  $\sqrt{3}$ myaccount.cogeco.ca.
- 2 Select Equipment from the left menu.
- Your Wi-Fi name and password will be listed under Your Wi-Fi settings.
- $\overline{4}$  To validate your Internet connection, connect a wireless device to your Wi-Fi network using the default name and password.

#### For steps to customize your network name and password, refer to **cogeco.ca/wificredentials**

#### Connect your phone service

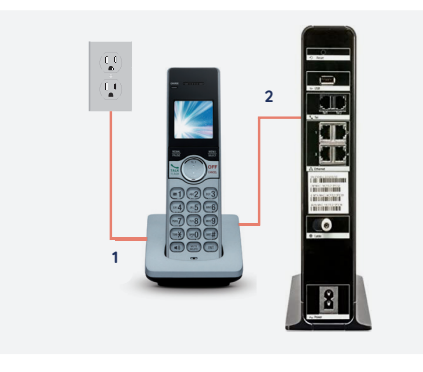

- $\overline{1}$ ) If your phone uses an electrical power supply, make sure the base of your phone is plugged into an outlet.
- 2) Connect a telephone wire (not provided) from the base of your phone to the Tel 1 jack on the back of the modem.
- $3$  If you subscribe to 2 phone lines, attach a second phone to the Tel 2 phone jack.
- 4) If you don't remember what phone number you've been assigned, dial 21# from your Cogeco home phone and you'll hear a message with your phone number.

For additional information, refer to the following online resources:

Self-installation: **cogeco.ca/selfinstall** Battery backup: cogeco.ca/battery Wi-Fi: cogeco.ca/wifisupport

**FAQs** Technical support

For additional support, please contact us:

Ontario 1-833-845-0064

cogeco.ca/support

Quebec 1-800-695-9885

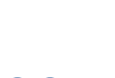

Visit us at cogeco.ca

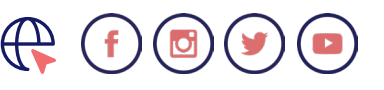

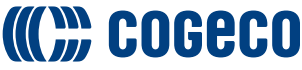